#### **Representation of sequence – sequence file format**

1.) FASTA – simple and clean

 $>$  gene name, (other info) MASASASKJHKLJLKJLDSDFSF SSDSASFSFD…

Practice / DIY: retrieve sequence in Fasta format and save the file in the local computer.

#### **Public Resources for Bioinformatics**

#### **V** Databases - how to find relevant information.

**V** Analysis Tools

**Observe: List of databases and service at NCBI, EBI, KEGG, and Ensembl.**

## Pet Project: Identify an ortholog of..

### **IL6, or your favorite gene**

**Make a folder for the project in /GMS6014/** Generate subfolders, e.g. "info", "seqs". Ø **/seqs/ for raw sequence files in fasta format.** Ø **/info/ for saving webpages of curated entry.**

### Observe/Practice

Search for IL6 (or your favorite gene) in the Gene database and the Proteins databases.

- why do we get so many hits?
- Search for IL6 in the default "All Text" vs. search in the [Gene Name] field only in the Gene database. Compare results.

### Database concept – tables in relational databases

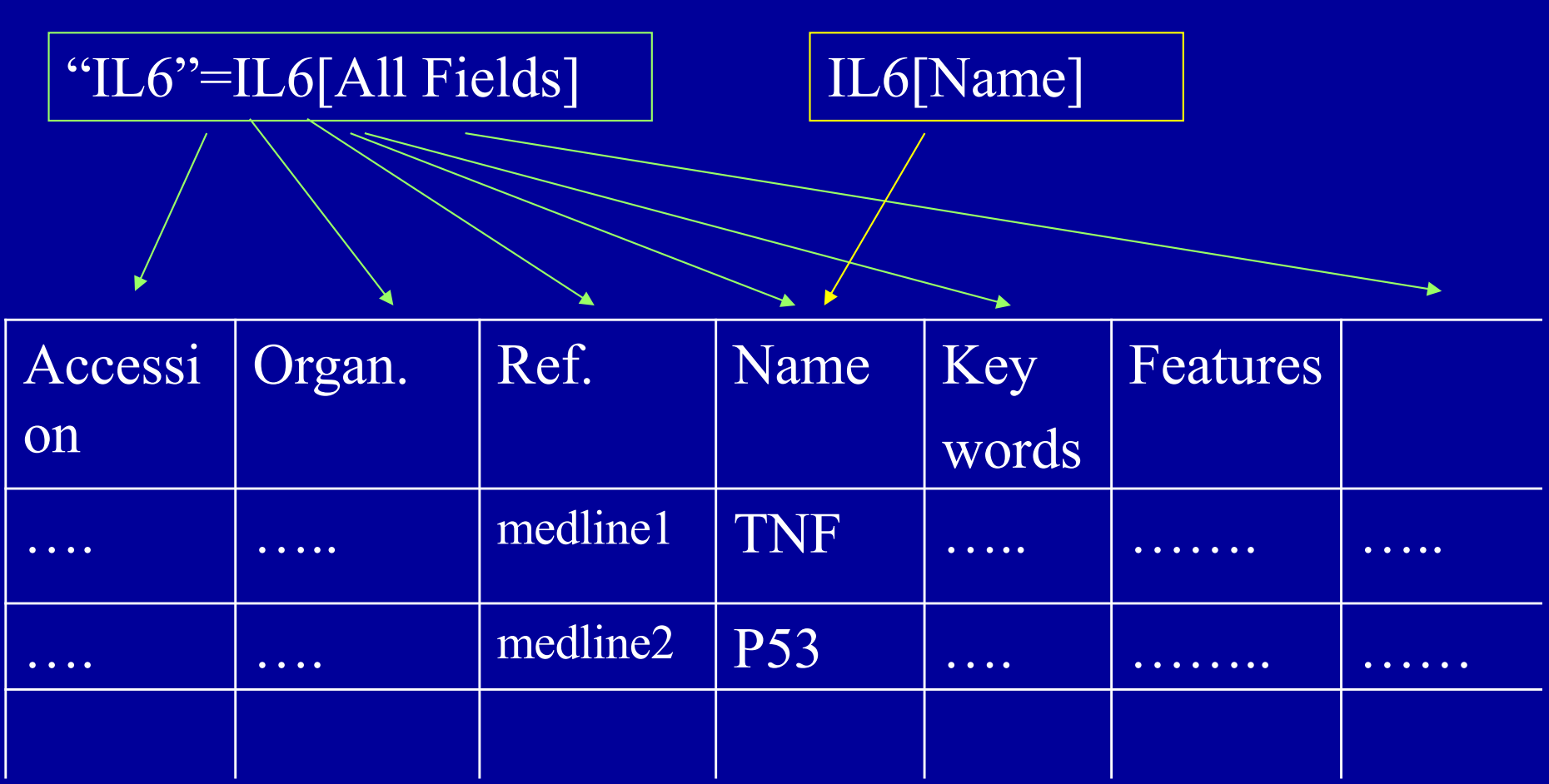

#### **Gene table**

### Database concept – relationship between tables allows linkage

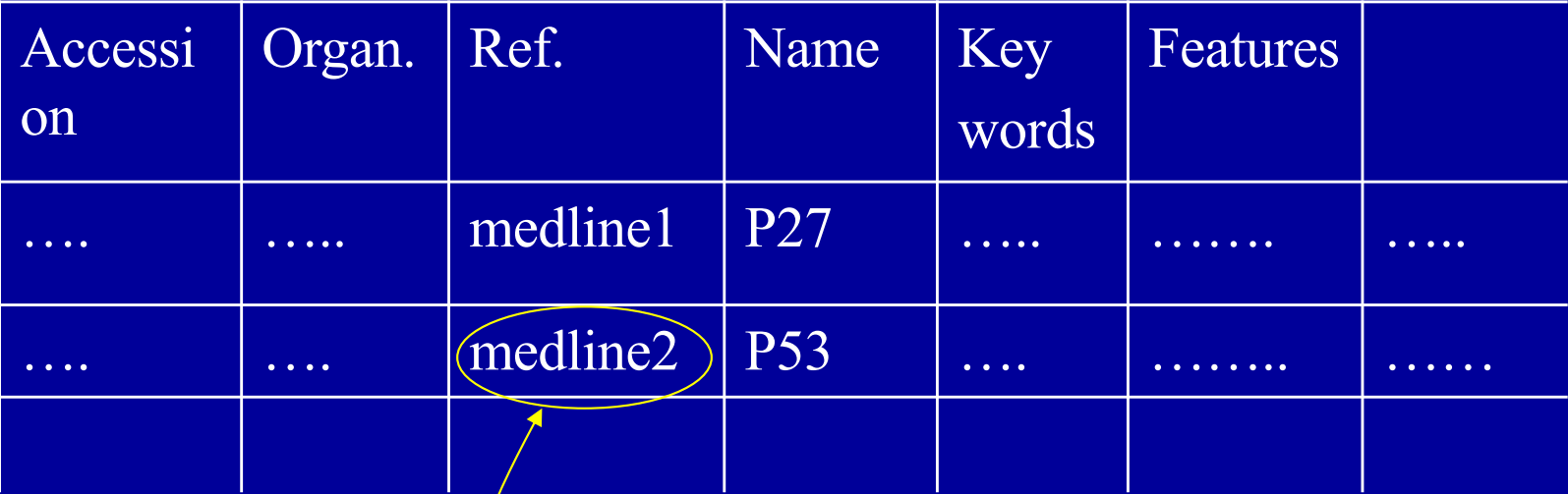

**Protein table**

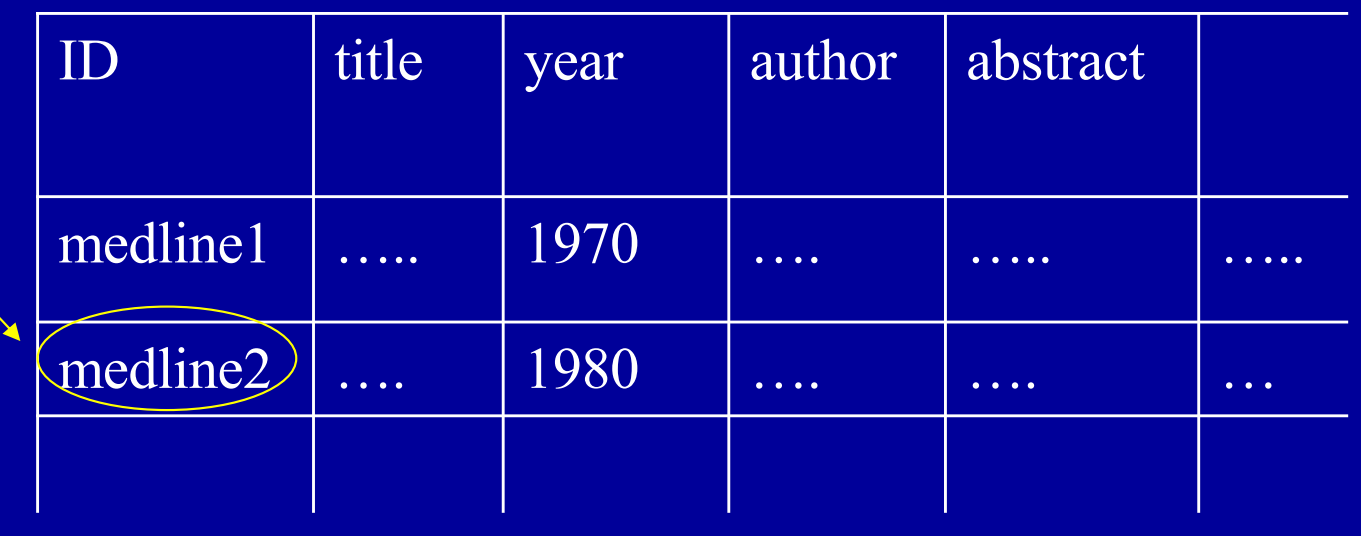

#### **Reference table**

## Observe/Practice

#### Observe the links from the IL6 **Gene** page:

- **RefSeq**
- **OMIM**
- $\triangleright$  SNP
- $\triangleright$  GEO
- Etc.

Gene Entry is the pivotal point for many NCBI resources.

#### **Representation of genes and related information**

The need to represent associated info with sequence

- Different aspects of the gene (such as protein, nucleotide, structure (PDB), OMIM etc.)
- Specialized databases (such GEO, SNP)
- Complex / customized data structure
	- Object-oriented data representation

#### **Observe**

#### Observe entries involving IL6 (or your gene) in Reactome.

## Pet Project: Identify an ortholog of..

### **IL6, or your favorite gene**

**What can we know about this gene?**

- Ø **Search for "curated" databases.**
- Ø **To prepare for future analysis, save annotated sequence files as genename.html (in a target folder).**
- Ø **For downstream sequence analysis, save pure sequence as FASTA format file.**

#### **Where and how much information are available for my gene?**

Observe: The information contents and presentation format for the same gene in NCBI Genes, NCBI protein, and UniProt, etc..

#### **Public Resources for Bioinformatics**

•Databases : how to find relevant information**.**

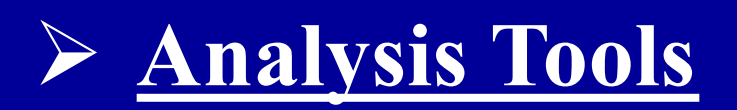

### **Public Resources (II) – Analysis tools**

**<del><b>**</del>  $}$  **Web-based analysis tools − easy to use, but often with less customization options.**

v **Stand-alone analysis tools – requires installation and configuration, but provides more customization options.**

 $\cdot$  Commercial analysis tools.

v **Scripting for bioinformatics projects (GMS6232).**

#### **web-based tools**

• **Identification of web-based bioinformatics resources.**  – **Portals, lists,**  – **Google search** • **Organization** –**Bookmark.** –**html page.** 

#### **web-based tools**

### **Practice – Identify QPCR primer pairs for your gene of interest.**

# **Your laptop and HiPerGator Your own laptop**

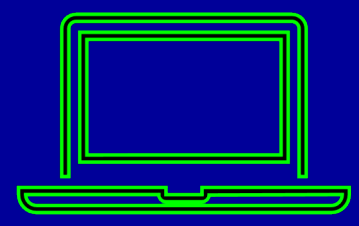

**How to install program How to organize projects**

Transfer scripts & results

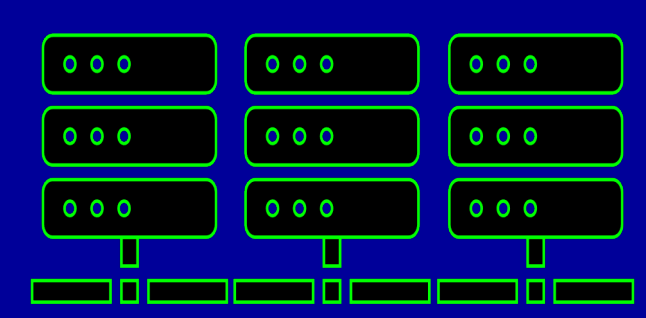

- **HiPerGator**
	- **Log in & navigate**
	- **Submit a job**

#### **Practice: log into UFHPC / Linux server.**

**Mac user, type in terminal:** 

**\$ ssh username@**hpg2.rc.ufl.edu

**Windows, Open in Putty:**

hpg2.rc.ufl.edu

**once you are in, move to your working dir: >cd /blue/gms6014/share/<firstname>**